## **Das ist neu in ALF-EFZ Win32/XP Version 1.02**

% Updateinfo Das ist neu in der Version 1.0)

Das ist neu in der Version 1.01 .<br>Annultina Cileman

am

• Die neue Darlehensform "Bildungsdarlehen/Studentenkredite" wurde eingeführt.<br>Bitte beachten Sie, dass hierfür das Modul-Berforderlich ist<br>• Über den neuen Menüpunkt "Hilfe - Updateinfo" kann eine Versionshistorie

• Ober den neuen Menùpunkt "Hilfe - Updateinfo" kann eine Versionshistorie<br>• Mues Feld Temensturge "beinne audemonia" beinne audemonia des Feldes wird in the Mues Feld Temensturg "beinne and the material of the Mues Memoi

**Conditional Advisory Condition** 

- Die **neue Darlehensform "Bildungs- / Studentenkredite**" wurde eingeführt. Bitte beachten Sie, dass hierfür das Modul B - Bildung erforderlich ist. Ein separates Anschreiben zur aktuellen Aktion sowie Infomaterial zum Modul B liegen bei.
- Über den **neuen Menüpunkt "Hilfe - Updateinfo**" kann eine Versionshistorie aufgerufen werden (Bild rechts).
- In den Darlehensnehmerdaten wurde ein **neues Feld "Bemerkung"** eingefügt (siehe Bild unten links). Der Inhalt dieses Feldes wird in den Auswertungen nach den Darlehens-

**Darlehe**<br>all Bei

**Bay** Mu **ALLA** 

Neu

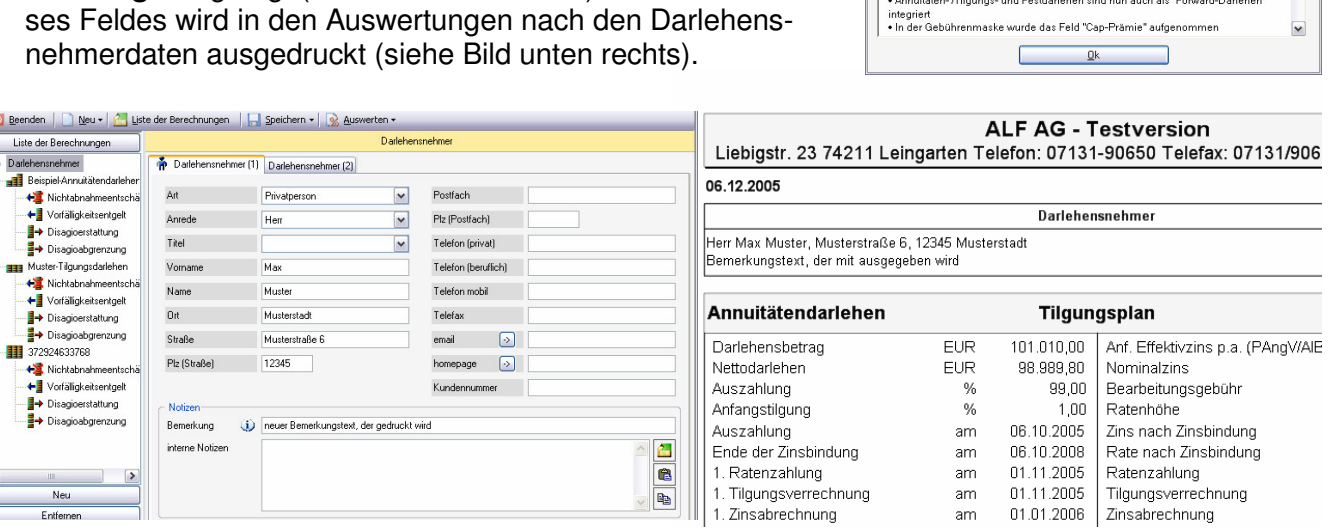

- Die **Berechnungsergebnisse** werden nach Berechnung des EFZ als "transparentes Fenster" eingeblendet (ist in den Parametern ausschaltbar). Dieses Fenster bleibt im Vordergrund (siehe Bild), wenn man mit der Maus "drüberfährt". Es verschwindet wenn man in einen Bereich daneben klickt.
- Der Programmpunkt "**Gesamttilgungsplan**" wurde auch in das Menü "Auswerten" aufgenommen (ist nur sichtbar wenn der Darlehensnehmer mehrere Darlehen hat).

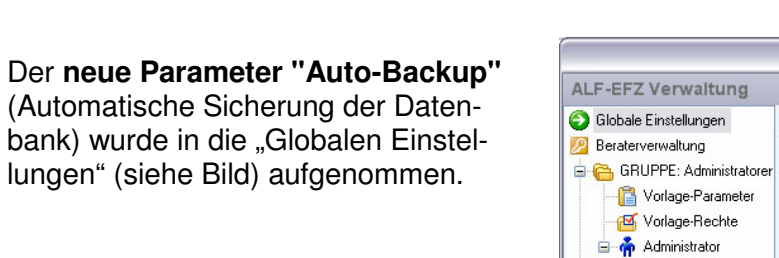

 In der Verzeichnisstrukur (Treeview) kann nun auch der **Berechnungsname bzw. die Kontonummer** als Bezeichnung eingestellt werden (siehe Bild oben links "Beispiel-Annuitäten...", Kontonummer etc.).

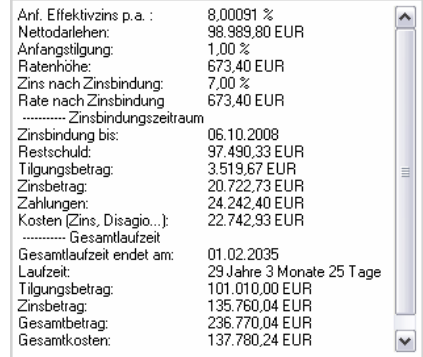

01.11.2005 | Tilgungsverrechnung

am 01.01.2006 Zinsabrechnung

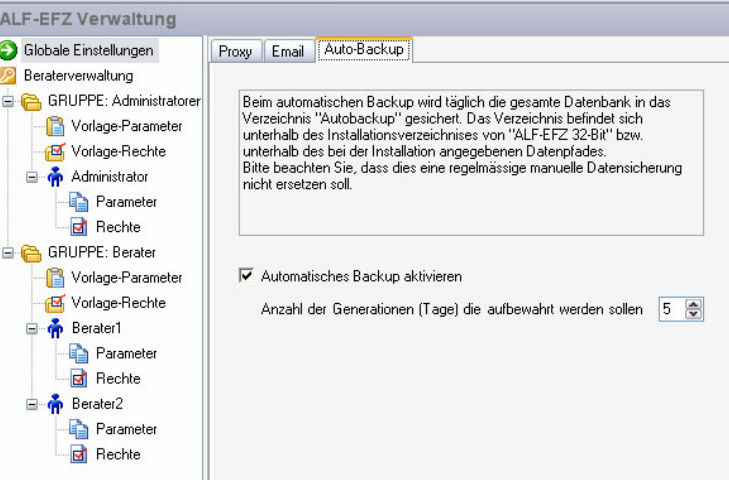